# Unit 0

# Organizational introduction

Getting started in the study of phonetics

Slides for the session of Phonetics with Listening Practice (British) held on

14 / 16 October 2019 /

22 / 24 vendémiaire, an CCXXVIII de la République

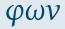

### Organizational introduction

Goals

Course Overview

Resources

Books Internet sources

Fonts

Copy-and-paste

Keyboard layouts

Phonetics programmes

Mobile apps

Principles

Envoi

Robert Spence LangSciTech Saarland University

### Dedication

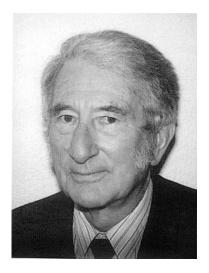

M.A.K. Halliday (韩礼德 Hán Lǐdé) 13.4.1925-15.4.2018

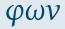

# Organizational introduction

Goals

Course Overview

Resources

Books

Internet sources Fonts

Copy-and-paste

Keyboard layouts Phonetics programmes

Mobile apps

Principles

## **Definitions**

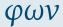

Language: the noises we make with our faces in order to live. (J.R. Firth)

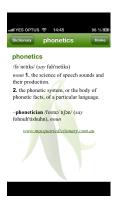

# Organizational introduction

Goals

Course Overview

Resources Books

Internet sources

Fonts

Copy-and-paste

Keyboard layouts

Phonetics programmes

Mobile apps

Principles

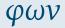

Organizational introduction

#### Goals

Course Overview

Resources

Books

Internet sources

Fonts

Copy-and-paste Keyboard layouts

Phonetics programmes

Mobile apps

Principles

Envoi

0.4

# 1 To gain an overview of what this course is about

- φων
- Organizational introduction

#### Goals

Course Overview

Resources

Books

Internet sources

Fonts Copy-and-paste

Keyboard layouts

Phonetics programmes Mobile apps

noune apps

Principles

Envoi

1 To gain an overview of what this course is about

To exchange contact details

- φων
- Organizational introduction

#### Goals

Course Overview

Resources

Books

Internet sources Fonts

Copy-and-paste

Keyboard layouts Phonetics programmes

Mobile apps

Principles

Envoi

1 To gain an overview of what this course is about

2 To exchange contact details

3 To record students reading aloud

- φων
- Organizational introduction

#### Goals

Course Overview

Resources

Internet sources

Fonts

Copy-and-paste Keyboard layouts

Phonetics programmes

Mobile apps

Principles

- 1 To gain an overview of what this course is about
- 2 To exchange contact details
- 3 To record students reading aloud
- 4 To complete a brief survey about previous experience

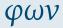

# Organizational introduction

Goals

Course Overview

Resources

Books Internet sources

Fonts

Copy-and-paste Keyboard layouts

Phonetics programmes Mobile apps

Principles

. . . . . .

- 1 To gain an overview of what this course is about
- 2 To exchange contact details
- 3 To record students reading aloud
- 4 To complete a brief survey about previous experience
- **5** To begin helping students formulate their individual learning goals

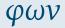

### Organizational introduction

Course Overview

Resources

Books

Internet sources

Fonts

Copy-and-paste Keyboard layouts

Phonetics programmes

Mobile apps

Principles

- 1 To gain an overview of what this course is about
- 2 To exchange contact details
- 3 To record students reading aloud
- 4 To complete a brief survey about previous experience
- **5** To begin helping students formulate their individual learning goals
- 6 To gain an overview of how the course will work

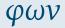

### Organizational introduction

#### Goals

Course Overview

## Resources

Books

Internet sources

Fonts Copy-and-paste

Keyboard layouts

Phonetics programmes Mobile apps

Principles

- 1 To gain an overview of what this course is about
- 2 To exchange contact details
- 3 To record students reading aloud
- 4 To complete a brief survey about previous experience
- 5 To begin helping students formulate their individual learning goals
- 6 To gain an overview of how the course will work
- To gain an overview of some useful resources for the study of phonetics

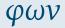

#### Organizational introduction

#### Goals

Course Overview

## Resources

Books

Internet sources

Fonts

Copy-and-paste

Keyboard layouts

Phonetics programmes

Mobile apps

Principles

Envoi

1 To gain an overview of what this course is about

- 2 To exchange contact details
- 3 To record students reading aloud
- 4 To complete a brief survey about previous experience
- 5 To begin helping students formulate their individual learning goals
- 6 To gain an overview of how the course will work
- To gain an overview of some useful resources for the study of phonetics
- To list some guiding principles for the study of phonetics

### Where to find information about the course:

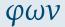

### Organizational introduction

Goals

#### Course Overview

Resources

Books Internet sources

Fonts

Copy-and-paste

Keyboard layouts

Phonetics programmes

Mobile apps

Principles

Envoi

## • The course website:

http://www.spence.saar.de/courses/phoneticswithlistening which includes the slides as presented each week (and a printable form of the slides as well) plus links to the videos for the listening exercises and exercise sheets for the listening exercises and various other materials.

### Where to find information about the course:

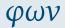

#### Organizational introduction

Goals

#### Course Overview

Resources

Books

Internet sources

Copy-and-paste

Keyboard layouts

Phonetics programmes

Mobile apps

Principles

Envoi

• The course website:

http://www.spence.saar.de/courses/phoneticswithlistening which includes the slides as presented each week (and a printable form of the slides as well) plus links to the videos for the listening exercises and exercise sheets for the listening exercises and various other materials.

 One part of the course website is password-protected; you will receive your password by email.

### Where to find information about the course:

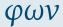

#### Organizational introduction

Resources

Books

Internet sources Fonts

Copy-and-paste

Keyboard layouts Phonetics programmes

Mobile apps

Principles

Envoi

Goals

## The course website:

http://www.spence.saar.de/courses/phoneticswithlistening which includes the slides as presented each week (and a printable form of the slides as well) plus links to the videos for the listening exercises and exercise sheets for the listening exercises and various other materials.

- One part of the course website is password-protected; you will receive your password by email.
- I hope to be able to put most of the course on Moodle at some stage in the future.

## Timetable

| Week | Dates  |        | Unit | Description                   |
|------|--------|--------|------|-------------------------------|
|      | Mon    | Wed    |      |                               |
|      |        |        |      |                               |
| 01   | 14.x   | 16.x   | 00   | Resources; basic organization |
| 02   | 21.x   | 23.x   | 01   | Theoretical introduction (1)  |
| 03   | 28.x   | 30.x   | 02   | Theoretical introduction (2)  |
| 04   | 04.xi  | 06.xi  | 03   | Consonants (1)                |
| 05   | 11.xi  | 13.xi  | 04   | Vowels (1)                    |
| 06   | 18.xi  | 20.xi  | 05   | Vowels (2)                    |
| 07   | 25.xi  | 27.xi  | 06   | Consonants (2)                |
| 08   | 02.xii | 04.xii | 07   | Syllables & Rhythm (1)        |
| 09   | 09.xii | 11.xii | 08   | Syllables & Rhythm (2)        |
| 10   | 16.xii | 18.xii | _    | Additional practice           |
| 11   | 06.i   | 08.i   | 09   | Intonation (1)                |
| 12   | 13.i   | 15.i   | 10   | Intonation (2)                |
| 13   | 20.i   | 22.i   | 11   | Intonation (3)                |
| 14   | 27.i   | 29.i   | _    | Exams                         |
| 15   | 03.ii  | 05.ii  | -    | Exams                         |

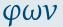

# Organizational introduction

Goals

#### ourse Overviev

# Resources

Books

Internet sources

Fonts Copy-and-paste

Keyboard layouts

Phonetics programmes

Mobile apps

## Principles

You might find some of these useful (active links):

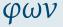

# Organizational introduction

Goals

Course Overview

### Resources

### Books

Internet sources

Copy-and-paste

Keyboard layouts

Phonetics programmes

Mobile apps

Principles

You might find some of these useful (active links):

Eckert and Barry: The Phonetics and Phonology of English Pronunciation. Trier: WVT, 2005

Trondiciation. Trief. WV1, 200

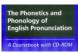

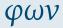

# Organizational introduction

Goals

Course Overview

Resources

### Books

Internet sources

Fonts

Copy-and-paste

Keyboard layouts Phonetics programmes

Mobile apps

Principles

You might find some of these useful (active links):

Eckert and Barry: The Phonetics and Phonology of English Pronunciation. Trier: WVT. 2005

The Phonetics and Phonology of English Pronunciation

A Coursebook with CD-ROM

Arnold und Hansen: Englische Phonetik. Langenscheidt, 1998

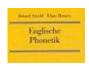

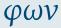

# Organizational introduction

Goals

Course Overview

Resources

#### BOOKS

Internet sources

Fonts

Copy-and-paste Keyboard layouts

Phonetics programmes

Mobile apps

Principles

You might find some of these useful (active links):

Eckert and Barry: The Phonetics and Phonology of English

Pronunciation. Trier: WVT, 2005

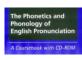

Arnold und Hansen: Englische Phonetik. Langenscheidt, 1998

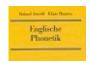

Halliday and Greaves: Intonation in the Grammar of English. London: Equinox, 2008

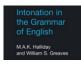

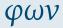

# Organizational introduction

Goals

Course Overview

Resources

### Books

Internet sources

Fonts

Copy-and-paste

Keyboard layouts Phonetics programmes

Mobile apps

Principles

Envoi

....

These are the books I'll be using most often in this course:

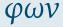

# Organizational introduction

### Goals

Course Overview

### Resources

#### Books

Internet sources

Fonts

Copy-and-paste

Keyboard layouts Phonetics programmes

Mobile apps

Principles

These are the books I'll be using most often in this course: Sauer: A Drillbook of English Phonetics. Heidelberg: Winter, 2013<sup>4</sup>

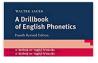

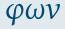

# Organizational introduction

Goals

Course Overview

Resources

### Books

Internet sources

Fonts

Copy-and-paste Keyboard layouts

Phonetics programmes

Mobile apps

Principles

These are the books I'll be using most often in this course: Sauer: A Drillbook of English Phonetics. Heidelberg: Winter, 2013<sup>4</sup>

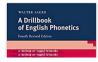

Halliday: A Course in Spoken English: Intonation. Oxford: OUP, 1970

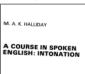

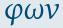

### Organizational introduction

Goals

Course Overview

Resources

#### Books

Internet sources

Copy-and-paste

Keyboard layouts
Phonetics programmes

Mobile apps

Principles

Envoi

IVUI

These are the books I'll be using most often in this course: Sauer: A Drillbook of English Phonetics. Heidelberg: Winter, 2013<sup>4</sup>

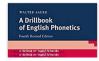

Halliday: A Course in Spoken English: Intonation. Oxford: OUP, 1970

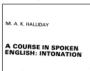

J.C. Wells: Longman Pronunciation Dictionary. Harlow: Pearson, 2008<sup>3</sup>

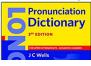

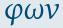

### Organizational introduction

Goals

Course Overview

Resources

### Books

Internet sources Fonts

Copy-and-paste

Keyboard layouts

Phonetics programmes

Mobile apps

### Principles

If you are using an Oxford dictionary to check the pronunciation of an English word, make sure it is an Oxford learner's dictionary – not the "Concise Oxford Dictionary"!

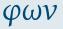

# Organizational introduction

Goals

Course Overview

Resources

### Books

Internet sources

Fonts Copy-and-paste

Keyboard layouts

Phonetics programmes

Mobile apps

Principles

- If you are using an Oxford dictionary to check the pronunciation of an English word, make sure it is an Oxford learner's dictionary – not the "Concise Oxford Dictionary"!
- **2** BAD: Concise Oxford Dictionary: http://www.oxforddictionaries.com

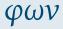

# Organizational introduction

Goals

Course Overview

Resources

### Books

Internet sources Fonts

Copy-and-paste Keyboard layouts

Phonetics programmes

Mobile apps

Principles

- If you are using an Oxford dictionary to check the pronunciation of an English word, make sure it is an Oxford learner's dictionary – not the "Concise Oxford Dictionary"!
- **2** BAD: Concise Oxford Dictionary: http://www.oxforddictionaries.com
- GOOD: Oxford Advanced Learner's Dictionary: http://www.oxfordlearnersdictionaries.com (don't forget the "s"!)

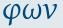

# Organizational introduction

Goals

Course Overview

Resources

### Books

Internet sources

Copy-and-paste

Keyboard layouts

Phonetics programmes

Mobile apps

### Principles

- If you are using an Oxford dictionary to check the pronunciation of an English word, make sure it is an Oxford learner's dictionary – not the "Concise Oxford Dictionary"!
- BAD: Concise Oxford Dictionary: http://www.oxforddictionaries.com
- GOOD: Oxford Advanced Learner's Dictionary: http://www.oxfordlearnersdictionaries.com (don't forget the "s"!)
- On a Mac, the Concise Oxford Dictionary is integrated with the operating system. DO NOT TRUST IT!!

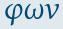

# Organizational introduction

Goals

Course Overview

Resources

### Books

Internet sources

Fonts Copy-and-paste

Keyboard layouts

Phonetics programmes

Mobile apps

### Principles

- If you are using an Oxford dictionary to check the pronunciation of an English word, make sure it is an Oxford learner's dictionary – not the "Concise Oxford Dictionary"!
- BAD: Concise Oxford Dictionary: http://www.oxforddictionaries.com
- GOOD: Oxford Advanced Learner's Dictionary: http://www.oxfordlearnersdictionaries.com (don't forget the "s"!)
- On a Mac, the Concise Oxford Dictionary is integrated with the operating system. DO NOT TRUST IT!!
- Beware these...!

| WRONG! | (words like:) | RIGHT! |
|--------|---------------|--------|
| ε      | BET           | e      |
| a      | BAT           | æ      |
| 9ĭ     | NURSE         | 31     |
| z:     | SQUARE        | еә     |
| ΛΙ     | PRICE         | aı     |

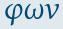

# Organizational introduction

Goals

Course Overview

Resources

### Books

Internet sources

Copy-and-paste

Keyboard layouts

Phonetics programmes Mobile apps

.....

Principles

• Wikipedia:

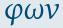

### Organizational introduction

#### Goals

Course Overview

### Resources

Books

### Internet sources Fonts

Copy-and-paste

Keyboard layouts

Phonetics programmes

Mobile apps

### Principles

• Wikipedia:

http://de.wikipedia.org/wiki/Internationales\_Phonetisches\_ **Alphabet** 

### Organizational introduction

Goals

Course Overview

Resources

Books

### Fonts

# Internet sources

Copy-and-paste

Keyboard layouts

Phonetics programmes

Mobile apps

Principles

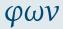

Wikipedia:

http://de.wikipedia.org/wiki/Internationales\_Phonetisches\_ **Alphabet** 

or:

http:

//en.wikipedia.org/wiki/International Phonetic Alphabet

IPA website:

http://www.internationalphoneticassociation.org/

### Organizational introduction

Goals

Course Overview

Resources

Books

# Internet sources

Fonts

Copy-and-paste

Keyboard layouts Phonetics programmes

Mobile apps

Principles

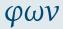

Wikipedia:

http://de.wikipedia.org/wiki/Internationales\_Phonetisches\_ **Alphabet** 

or:

http:

//en.wikipedia.org/wiki/International Phonetic Alphabet

• IPA website:

http://www.internationalphoneticassociation.org/

An easy place to start:

http://simple.wikipedia.org/wiki/IPA chart for English

Organizational introduction

Goals

Course Overview

Resources

Books

Internet sources Fonts

Copy-and-paste

Keyboard layouts Phonetics programmes

Mobile apps

Principles

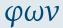

Wikipedia:

http://de.wikipedia.org/wiki/Internationales\_Phonetisches\_ Alphabet

or:

http:

//en.wikipedia.org/wiki/International Phonetic Alphabet

TPA website:

http://www.internationalphoneticassociation.org/

An easy place to start:

http://simple.wikipedia.org/wiki/IPA chart for English

"I want to hear the sounds!":

http://www.lfsag.unito.it/ipa/index.html

or:

https:

//web.uvic.ca/ling/resources/ipa/charts/IPAlab/IPAlab.htm

### Organizational introduction

Goals

Course Overview

Resources

Books

#### Fonts

Internet sources Copy-and-paste

> Keyboard layouts Phonetics programmes

Mobile apps

### Principles

### **Fonts**

Make sure you have a Unicode font installed! ... e.g. ...

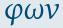

### Organizational introduction

Goals

Course Overview

Resources Books

Internet sources

## Fonts

Copy-and-paste Keyboard layouts

Phonetics programmes

Mobile apps

Principles

### **Fonts**

Make sure you have a Unicode font installed! ... e.g. ... **Lucida Grande** 

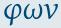

### Organizational introduction

Goals

Course Overview

Resources Books

Internet sources

# Fonts

Copy-and-paste Keyboard layouts

Phonetics programmes

Mobile apps

Principles

### **Fonts**

Make sure you have a Unicode font installed! ... e.g. ... **Lucida Grande or Arial Unicode MS** 

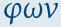

### Organizational introduction

Goals

Course Overview

Resources Books

Internet sources

# Fonts

Copy-and-paste Keyboard layouts

Phonetics programmes

Mobile apps

Principles

Make sure you have a Unicode font installed! ... e.g. ... Lucida Grande or Arial Unicode MS or Charis SIL,

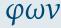

#### Organizational introduction

Goals

Course Overview

Resources Books

Internet sources

### Fonts

Copy-and-paste

Keyboard layouts Phonetics programmes

Mobile apps

Principles

Make sure you have a Unicode font installed! ... e.g. ... Lucida Grande or Arial Unicode MS or Charis SIL, or Gentium,

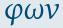

# Organizational introduction

Goals

Course Overview

Resources Books

Internet sources

#### Fonts Copy-and-paste

opy-and-pas

Keyboard layouts Phonetics programmes

Mobile apps

Principles

Make sure you have a Unicode font installed! ... e.g. ... **Lucida Grande or Arial Unicode MS or Charis SIL**, or Gentium, or STIXGeneral,

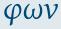

# Organizational introduction

Goals

Course Overview

Resources

Internet sources

### Fonts

Copy-and-paste

Keyboard layouts Phonetics programmes

Mobile apps

Principles

Make sure you have a Unicode font installed! ... e.g. ... Lucida Grande or Arial Unicode MS or Charis SIL, or Gentium, or STIXGeneral, or the Brill, or ...

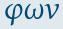

# Organizational introduction

Goals

Course Overview

Resources

Internet sources

### Fonts

Copy-and-paste

Keyboard layouts Phonetics programmes

Mobile apps

Principles

Make sure you have a Unicode font installed! ... e.g. ... Lucida Grande or Arial Unicode MS or Charis SIL, or Gentium, or STIXGeneral, or the Brill, or ...

Check your computer's character palette to see which of the fonts on your system actually contain the phonetic symbols

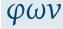

# Organizational introduction

Goals

Course Overview

Resources

Internet sources

Tonics

Copy-and-paste

Keyboard layouts

Phonetics programmes

Mobile apps

Principles

Make sure you have a Unicode font installed! ... e.g. ... Lucida Grande or Arial Unicode MS or Charis SIL, or Gentium, or STIXGeneral, or the Brill, or ...

Check your computer's character palette to see which of the fonts on your system actually contain the phonetic symbols (starting at about Unicode code-point 2500 in hexadecimal notation, just keep on scrolling down until you come to the really strange letters...)

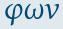

#### Organizational introduction

Goals

Course Overview

Resources

Internet sources

Copy-and-paste

copy-anu-paste

Keyboard layouts Phonetics programmes

Mobile apps

Principles

Make sure you have a Unicode font installed! ... e.g. ... Lucida Grande or Arial Unicode MS or Charis SIL, or Gentium, or STIXGeneral, or the Brill, or ...

Check your computer's character palette to see which of the fonts on your system actually contain the phonetic symbols (starting at about Unicode code-point 2500 in hexadecimal notation, just keep on scrolling down until you come to the really strange letters...)

The following fonts are free, and are worth having:

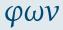

#### Organizational introduction

Goals

Course Overview

Resources

Internet sources

Fonts

Copy-and-paste

Keyboard layouts

Phonetics programmes Mobile apps

Principles

Make sure you have a Unicode font installed! ... e.g. ... Lucida Grande or Arial Unicode MS or Charis SIL, or Gentium, or STIXGeneral, or the Brill, or ...

Check your computer's character palette to see which of the fonts on your system actually contain the phonetic symbols (starting at about Unicode code-point 2500 in hexadecimal notation, just keep on scrolling down until you come to the really strange letters...)

The following fonts are free, and are worth having:

Charis SIL: http://software.sil.org/charis/

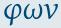

Organizational introduction

Goals

Course Overview

Resources

Internet sources

Copy-and-paste

Copy-and-paste

Keyboard layouts

Phonetics programmes Mobile apps

Principles

Make sure you have a Unicode font installed! ... e.g. ... Lucida Grande or Arial Unicode MS or Charis SIL, or Gentium, or STIXGeneral, or the Brill, or ...

Check your computer's character palette to see which of the fonts on your system actually contain the phonetic symbols (starting at about Unicode code-point 2500 in hexadecimal notation, just keep on scrolling down until you come to the really strange letters...)

The following fonts are free, and are worth having:

- Charis STI · http://software.sil.org/charis/
- STTX: http://www.stixfonts.org/

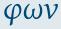

Organizational introduction

Goals

Course Overview

Resources Books Fonts

Internet sources

Copy-and-paste

Keyboard layouts Phonetics programmes

Mobile apps

Principles

φων

Organizational introduction

Goals

Course Overview

Resources

Internet sources

Fonts Copy-and-paste

Keyboard layouts

Phonetics programmes

Mobile apps

Principles

Envoi

Make sure you have a Unicode font installed! ... e.g. ... Lucida Grande or Arial Unicode MS or Charis SIL, or Gentium, or STIXGeneral, or the Brill, or ...

Check your computer's character palette to see which of the fonts on your system actually contain the phonetic symbols (starting at about Unicode code-point 2500 in hexadecimal notation, just keep on scrolling down until you come to the really strange letters...)

The following fonts are free, and are worth having:

Charis SIL: http://software.sil.org/charis/

STIX:

http://www.stixfonts.org/

download here:

https://github.com/stipub/stixfonts/

• the Brill:

http://www.brill.com/about/brill-fonts

 http://www.ipa.webstuff.org/ click on:
 Vowels | Consonants | ... then "COPY & PASTE VERSION" also has links to fonts, keyboards, ... (at top)

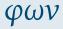

# Organizational introduction

#### Goals

Course Overview

### Resources

Books

Internet sources

#### Fonts Copy-and-paste

#### .opy-and-pasi

Keyboard layouts
Phonetics programmes

Mobile apps

### Principles

φων

Organizational introduction

Goals

Course Overview

Resources

Internet sources

Fonts

#### Copy-and-paste

Keyboard layouts Phonetics programmes

Mobile apps

Principles

Envoi

```
    http://www.ipa.webstuff.org/
click on:
    Vowels | Consonants | ... then "COPY & PASTE VERSION"
also has links to fonts, keyboards, ... (at top)
```

 the character picker at: https://r12a.github.io/pickers/ipa/
 (but beware the old-fashioned naming conventions used there: "high" vowel → close vowel;

"low" vowel ightarrow open vowel)

φων

 http://www.ipa.webstuff.org/ click on:
 Vowels | Consonants | ... then "COPY & PASTE VERSION" also has links to fonts, keyboards, ... (at top)

the character picker at:
 https://r12a.github.io/pickers/ipa/
 (but beware the old-fashioned naming conventions used there:
 "high" vowel → close vowel;
 "low" vowel → open vowel)

 another character picker (better terminology, but may need frequent refreshing in browser window):
 http://westonruter.github.io/ipa-chart/keyboard/ Organizational introduction

Goals

Course Overview

Resources

Internet sources

Fonts

#### Copy-and-paste

Keyboard layouts

Phonetics programmes

Mobile apps

Principles

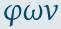

 http://www.ipa.webstuff.org/ click on:
 Vowels | Consonants | ... then "COPY & PASTE VERSION" also has links to fonts, keyboards, ... (at top)

the character picker at:

https://r12a.github.io/pickers/ipa/ (but beware the old-fashioned naming conventions used there: "high" vowel  $\rightarrow$  close vowel; "low" vowel  $\rightarrow$  open vowel)

 another character picker (better terminology, but may need frequent refreshing in browser window):
 http://westonruter.github.io/ipa-chart/keyboard/

 A copy-and-paste solution will save you having to type the symbols using your own keyboard; but you will still need at least one font on your system that has all the phonetic symbols.

#### Organizational introduction

Goals

Course Overview

Resources

Interne

Internet sources

. .

#### Copy-and-paste

Keyboard layouts Phonetics programmes

Mobile apps

Principles

### **Keyboard layouts**

 Enter phonetic symbols via your keyboard: https://keyman.com/keyboards/sil ipa

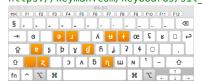

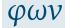

#### Organizational introduction

Goals

Course Overview

Resources

Books Interne Fonts

Internet sources

Copy-and-paste

#### Keyboard layouts

Phonetics programmes Mobile apps

Principles

### **Keyboard layouts**

Enter phonetic symbols via your keyboard:

https://keyman.com/keyboards/sil\_ipa

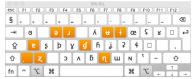

for iPhones:

http://tinyurl.com/i-want-ipa

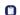

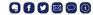

fənetiks iz f

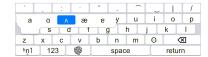

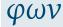

# Organizational introduction

Goals

Course Overview

Resources

Books Interne Fonts

Internet sources

Copy-and-paste

#### Keyboard layouts

Phonetics programmes Mobile apps

Principles

### **Keyboard layouts**

Enter phonetic symbols via your keyboard:

https://keyman.com/keyboards/sil ipa

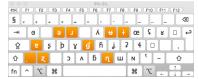

for iPhones:

http://tinyurl.com/i-want-ipa

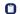

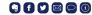

fənetiks iz f

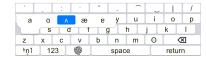

for Androids look here:

http://tinyurl.com/i-want-ipa-android

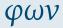

# Organizational introduction

Goals

Course Overview

Resources

Books

Internet sources

Fonts Copy-and-paste

#### Keyboard layouts

Phonetics programmes

Mobile apps

Principles

## **Phonetics programmes**

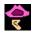

PRAAT:

http://www.fon.hum.uva.nl/praat/

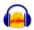

Audacity

https://www.audacityteam.org/

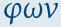

# Organizational introduction

Goals

Course Overview

Resources Books

Internet sources

Fonts

Copy-and-paste

Keyboard layouts

Phonetics programmes

Mobile apps

Mobile apps

Principles

Envoi

IVUI

### **Phonetics programmes**

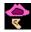

PRAAT:

http://www.fon.hum.uva.nl/praat/

This one is for geeks \*g\*

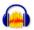

- Audacity https://www.audacityteam.org/
- You probably already have this.

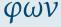

Organizational introduction

Goals

Course Overview

Resources Books

Internet sources

Fonts

Copy-and-paste

Keyboard layouts

Phonetics programmes Mobile apps

.....

Principles

### **Phonetics programmes**

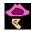

PRAAT:

http://www.fon.hum.uva.nl/praat/

- This one is for geeks \*g\*
- Once you have PRAAT installed on your computer, you have your very own phonetics lab to play with.

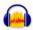

 Audacity https://www.audacityteam.org/

- You probably already have this.
- Audacity can do most of the things you need to know something about for an introductory course on phonetics.

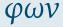

Organizational introduction

Goals

Course Overview

Resources

Books

Internet sources

Fonts

Copy-and-paste Keyboard layouts

Phonetics programmes

Mobile apps

Principles

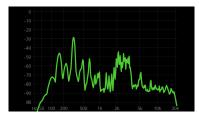

FrequenSee - Spectrum Analyzer (free)
 https://play.google.com/store/apps/details?id=com.
 DanielBach.FrequenSee&hl=de

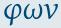

# Organizational introduction

Goals

Course Overview

Resources

Books Internet sources

Fonts Copy-and-paste

Keyboard layouts

Phonetics programmes

#### Mobile apps

Principles

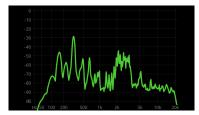

- FrequenSee Spectrum Analyzer (free)
   https://play.google.com/store/apps/details?id=com.
   DanielBach.FrequenSee&hl=de
- analyzes frequency of sound in real time

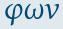

#### Organizational introduction

Goals

Course Overview

Resources

Books

Internet sources Fonts

Copy-and-paste

Keyboard layouts
Phonetics programmes

Mobile apps

#### moone apps

Principles

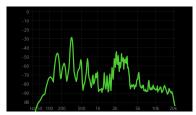

- FrequenSee Spectrum Analyzer (free)
   https://play.google.com/store/apps/details?id=com.
   DanielBach.FrequenSee&hl=de
- analyzes frequency of sound in real time
- allows you to see differences [s] / [f], [i] / [a] / [u], etc.

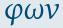

# Organizational introduction

Goals

Course Overview

Resources

Books

Internet sources

Fonts Copy-and-paste

Keyboard layouts Phonetics programmes

Mobile apps

#### Principles

Principles

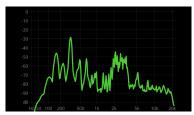

- FrequenSee Spectrum Analyzer (free)
   https://play.google.com/store/apps/details?id=com.
   DanielBach.FrequenSee&hl=de
- analyzes frequency of sound in real time
- allows you to see differences [s] / [f], [i] / [a] / [u], etc.
- also available for iPhone (see AppStore)

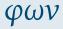

# Organizational introduction

Goals

Course Overview

Resources

Books Internet sources

Fonts

Copy-and-paste Keyboard layouts

Phonetics programmes

#### Mobile apps

#### Principles

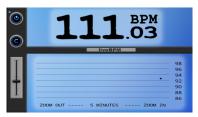

• live BPM - Beat Detector (relatively inexpensive) https://play.google.com/store/apps/details?id=com. DanielBach.liveBPM

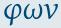

#### Organizational introduction

Goals

Course Overview

Resources

Books Internet sources

Fonts Copy-and-paste

Keyboard layouts Phonetics programmes

#### Mobile apps

#### Principles

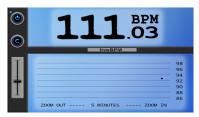

- live BPM Beat Detector (relatively inexpensive)
   https://play.google.com/store/apps/details?id=com.
   DanielBach.liveBPM
- detects rhythmic "beat" of drumming (or speaking)

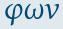

# Organizational introduction

Goals

Course Overview

Resources

Books Internet sources

Fonts Copy-and-paste

Keyboard layouts

Phonetics programmes Mobile apps

#### Mobile apps

Principles

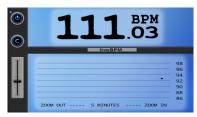

- live BPM Beat Detector (relatively inexpensive)
   https://play.google.com/store/apps/details?id=com.
   Daniel Bach.liveBPM
- detects rhythmic "beat" of drumming (or speaking)
- might be useful towards end of course

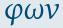

# Organizational introduction

Goals

Course Overview

Resources

Books Internet sources

Fonts Copy-and-paste

Keyboard layouts Phonetics programmes

Mobile apps

Principles

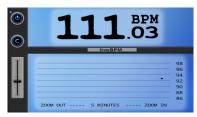

- live BPM Beat Detector (relatively inexpensive)
   https://play.google.com/store/apps/details?id=com.
   Daniel Bach.liveBPM
- detects rhythmic "beat" of drumming (or speaking)
- might be useful towards end of course
- also available for iPhone (see AppStore).

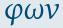

# Organizational introduction

Goals

Course Overview

Resources

Books Internet sources

Fonts Copy-and-paste

Keyboard layouts
Phonetics programmes

Mobile apps

Principles

## The killer app (only for iPhone / iPad)

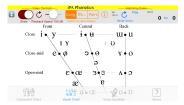

• Click on the IPA symbol, hear the sound:

http://www.uvic.ca/humanities/linguistics/resources/
software/ipaphonetics/index.php

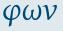

# Organizational introduction

#### Goals

Course Overview

### Resources

Books

Internet sources

Copy-and-paste

Keyboard layouts Phonetics programmes

#### Mobile apps

#### Principles

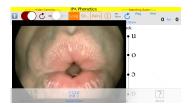

Imagine you are training to be a spy, and are going to be working in England. A German accent would give you away!

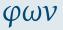

# Organizational introduction

#### Goals

#### Course Overview

### Resources

Books Internet sources

Fonts

Copy-and-paste

Keyboard layouts

Phonetics programmes

Mobile apps

#### Principles

- Imagine you are training to be a spy, and are going to be working in England. A German accent would give you away!
- Start with the entire body in its biological and social environment. Sleep in an English-style bed, eat an English-style breakfast, surround yourself with everything English; stand the way English people do, walk the way they do, hold your mouth the way they do. Then the sounds will come naturally.

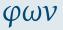

# Organizational introduction

#### Goals

Course Overview

### Resources

Books

Internet sources

Fonts Copy-and-paste

Keyboard layouts
Phonetics programmes

Mobile apps

#### Principles

- Imagine you are training to be a spy, and are going to be working in England. A German accent would give you away!
- Start with the entire body in its biological and social environment. Sleep in an English-style bed, eat an English-style breakfast, surround yourself with everything English; stand the way English people do, walk the way they do, hold your mouth the way they do. Then the sounds will come naturally.
- Tree up your sound-making. Stop being an adult with desires and purposes and intentions. Just be a child and play. Do not let your phonetics be constrained by anything related to language (such as German sound patterns, or German sentence patterns, or German ways of organizing ideas, or ...)

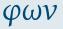

#### Organizational introduction

Goals

Course Overview

Resources

Books

Internet sources

Copy-and-paste

Keyboard layouts

Phonetics programmes

Mobile apps

#### Principles

- Imagine you are training to be a spy, and are going to be working in England. A German accent would give you away!
- Start with the entire body in its biological and social environment. Sleep in an English-style bed, eat an English-style breakfast, surround yourself with everything English; stand the way English people do, walk the way they do, hold your mouth the way they do. Then the sounds will come naturally.
- Tree up your sound-making. Stop being an adult with desires and purposes and intentions. Just be a child and play. Do not let your phonetics be constrained by anything related to language (such as German sound patterns, or German sentence patterns, or German ways of organizing ideas, or ...)
- Find someone to imitate. It should be someone quintessentially English. Abandon your own desires and purposes and intentions and just imitate the other person.

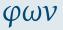

#### Organizational introduction

Goals

Course Overview

Resources

Books

Internet sources

Fonts Copy-and-paste

Keyboard layouts
Phonetics programmes

Mobile apps

#### Principle

### Envoi

• Send me an email if you don't get one from me in the next 24 hours.

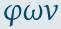

# Organizational introduction

#### Goals

Course Overview

# Resources

Books

Internet sources

Fonts Copy-and-paste

Keyboard layouts

Phonetics programmes Mobile apps

Principles

nvoi

#### Envoi

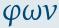

#### Organizational introduction

Goals

Course Overview

Resources

Books Internet sources

Fonts

Copy-and-paste

Keyboard layouts
Phonetics programmes

Mobile apps

Principles

.

Envoi

Send me an email if you don't get one from me in the next 24 hours.

 What do English cricket commentators talk about while English cricketers are having their third tea break?
 https://www.youtube.com/watch?v=znmjnEMqHeg

### Envoi

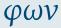

#### Organizational introduction

#### Goals

Course Overview

### Resources

Books

Internet sources

Fonts

Copy-and-paste Keyboard layouts

Phonetics programmes

Mobile apps

Principles

nvoi

Send me an email if you don't get one from me in the next 24 hours.

- What do English cricket commentators talk about while English cricketers are having their third tea break?
   https://www.youtube.com/watch?v=znmjnEMqHeg
- See you next week!